**TX-FM1 Broadcast Transmitter RDS Programming Service**

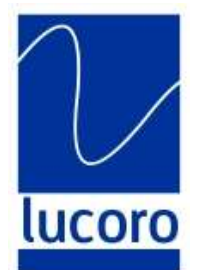

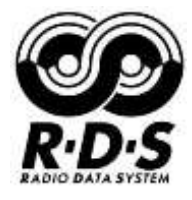

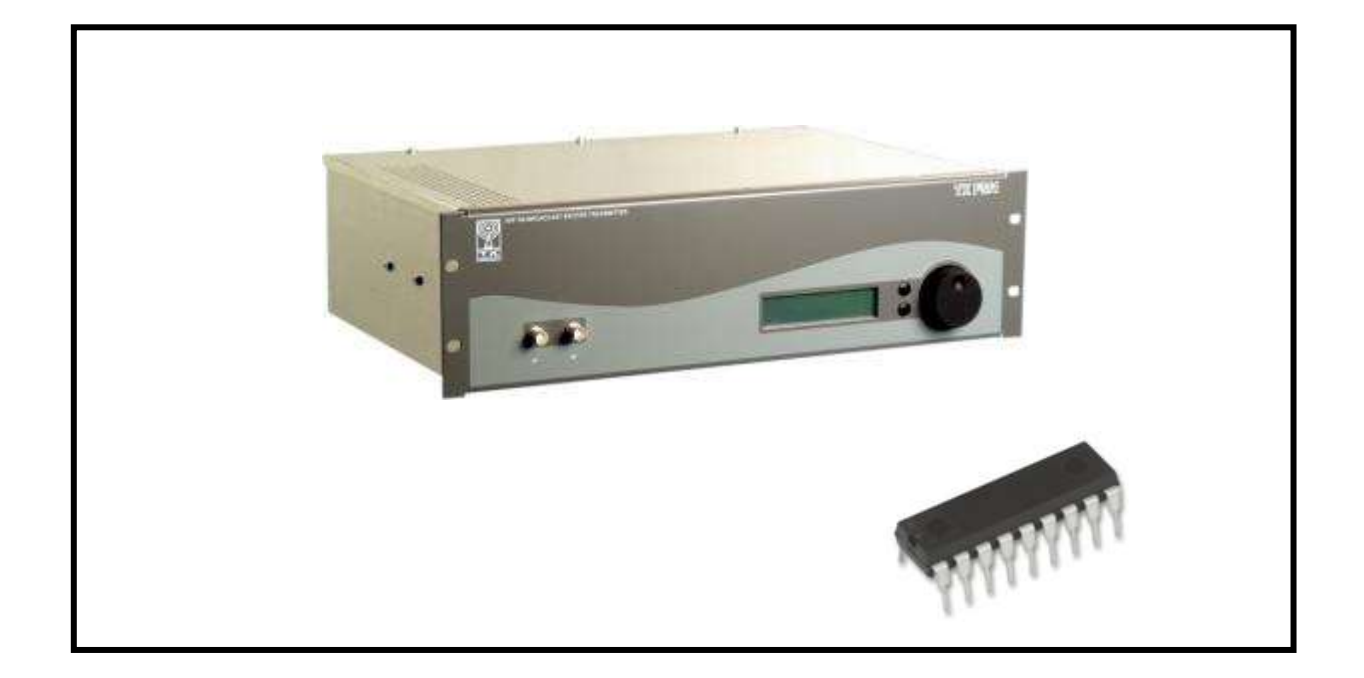

New RDS content for users of legacy TXFM1 transmitters is available. The content is programmed on a 'pluggable' component device within the internal circuitry and can be updated using these instructions.

Please use the form on the next page to order a new integrated circuit microcontroller ('chip'). Email or post the form to us, and a new device will be dispatched to you on the next business day, upon receipt of £6 cleared payment (includes delivery and VAT). Payment can be made via Debit or Credit Card (PayPal) or BACS. Please contact us for more details.

Lucoro Ltd Clay Pit Lane Roecliffe YO51 9FS

01423 313550

broadcast@lucoro.co.uk

Information can be provided in standard email format provided all information shown below is provided.

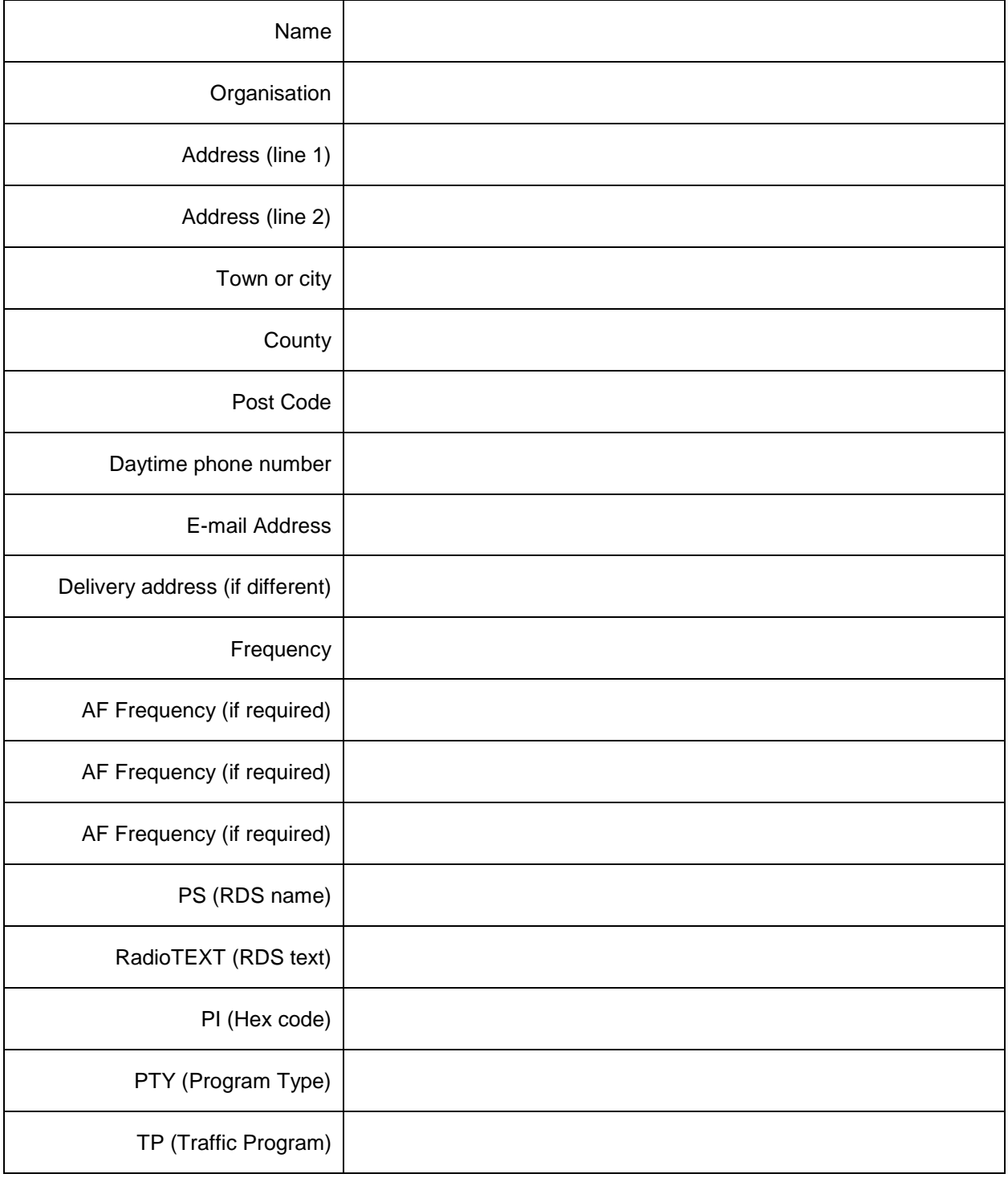

## **Help Completing Your RDS Form...**

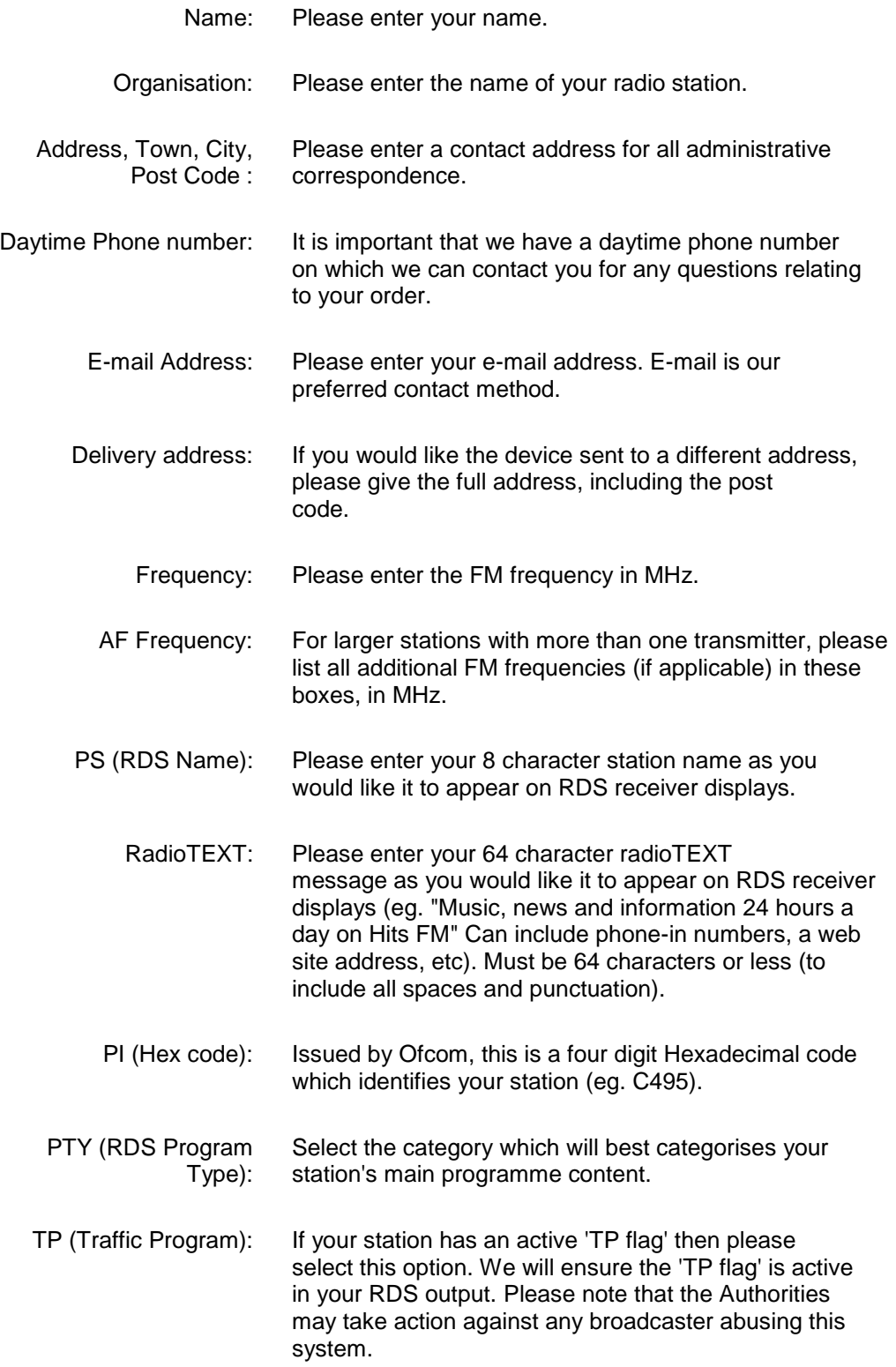

**Installing Your RDS device…**

WARNING! Refer to qualified personnel. Your new RDS 'chip' device is VERY FRAGILE. Force can physically damage the device, and static electricity can electrically damage the device. Observe antistatic precaution when handling the integrated circuit. Wear an antistatic wrist band.

WARNING! INSERTING THE DEVICE INTO THE PCB SOCKET IN THE REVERSE DIRECTION WILL RESULT IN CATASTROPHIC FAILURE OF THE TRANSMITTER CIRCUITRY. ENSURE THAT THE ALIGNEMENT IDENTIFIER NOTCH IS THE CORRECT WAY ROUND (SEE BELOW).

WARNING! ISOLATE MAINS SUPPLY BEFORE REMOVING COVER.

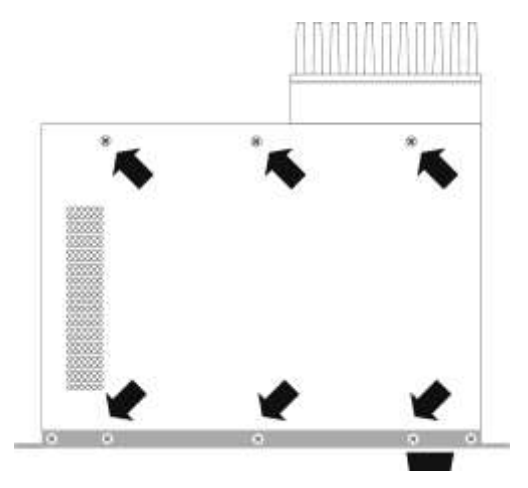

- 1. Disconnect mains supply.
- 2. Remove the 6 cover screws.
- 3. Remove lid (slide backwards to release front lip).

4. Locate RDS EEPROM (arrow).

5. Using a suitable extraction tool, remove the device from its socket USING EXTREME CARE.

6. Insert replacement EEPROM, taking care to align the notch in the device with the arrow on the PCB. Ensure all pins seat correctly.

7. Replace the cover (slide forwards to fit front lip) and 6 screws.

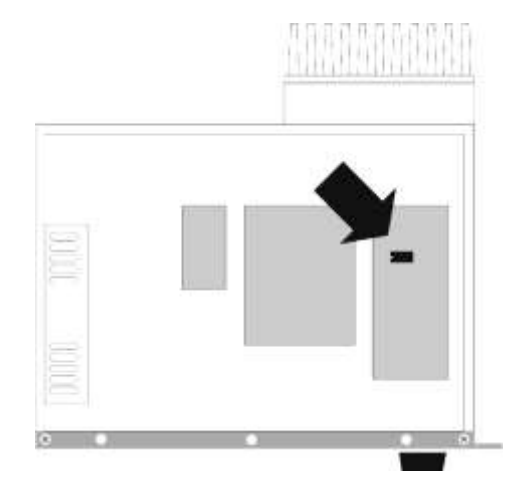